# **Mitel Phone** Basic Guide

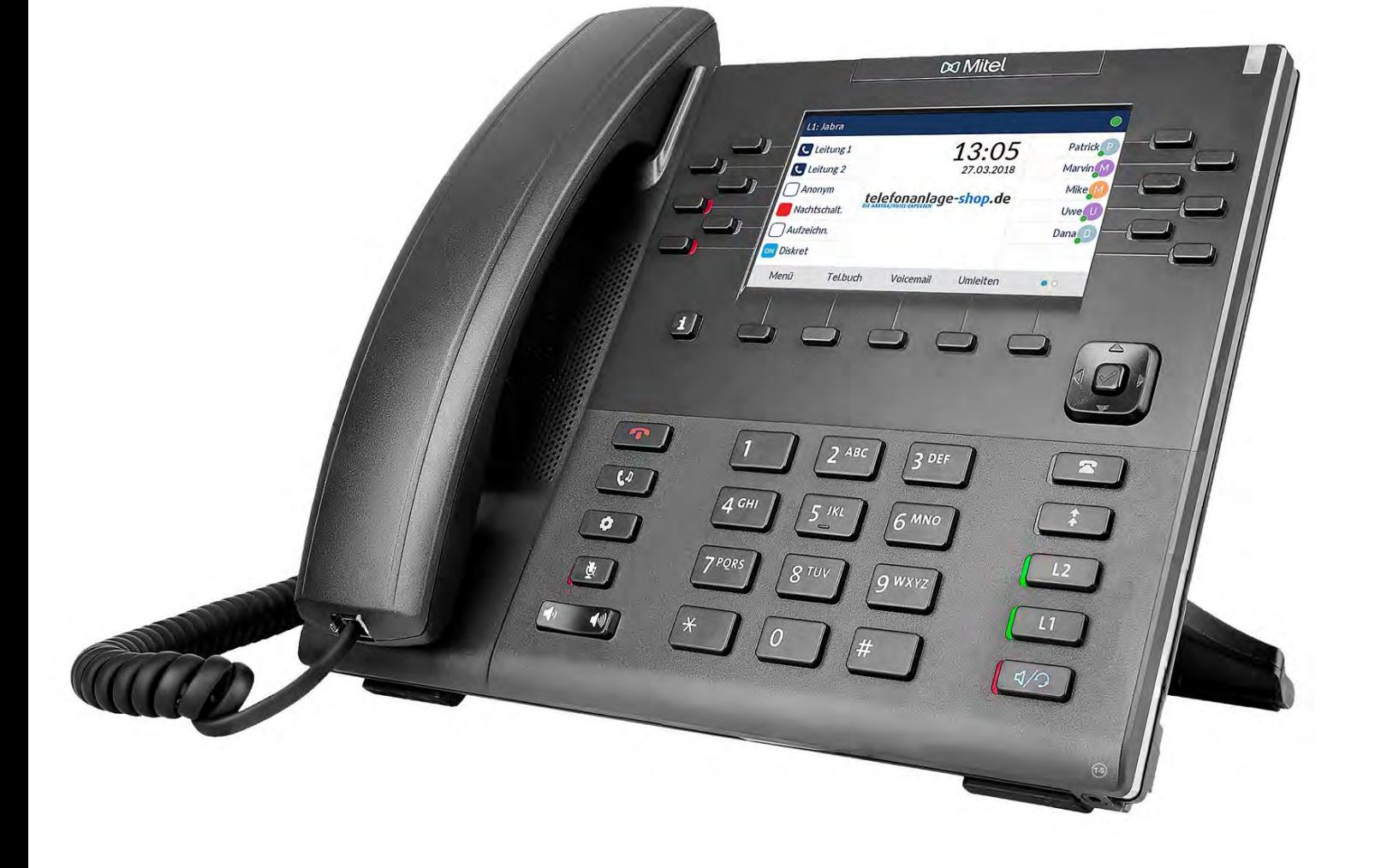

## Table of contents

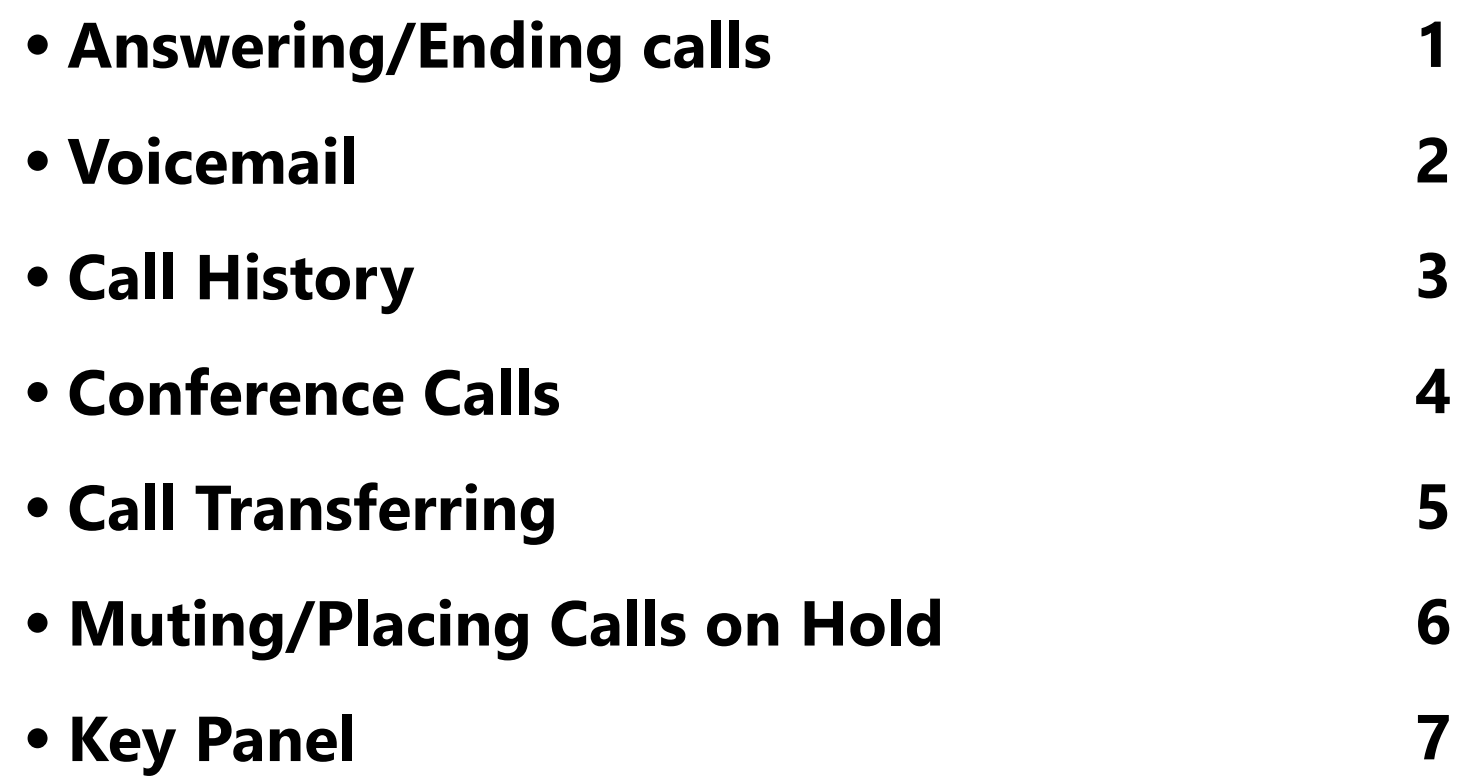

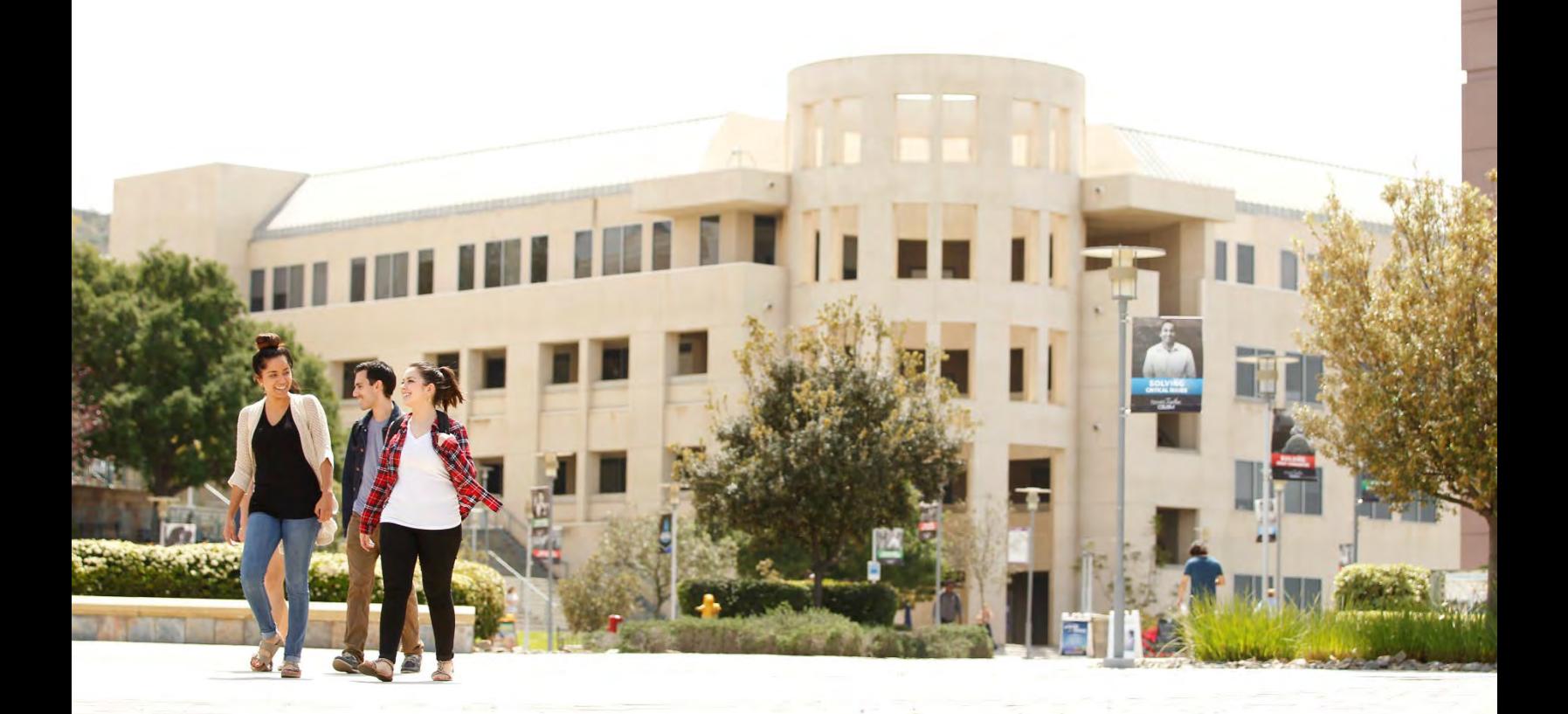

### **Answering/Ending Calls**

 When a call is ringing at your extension, the inbound callers name, extension, and incoming call icon appear on the screen. Additionally, the line/call appearance LED flashes quickly for the incoming call.

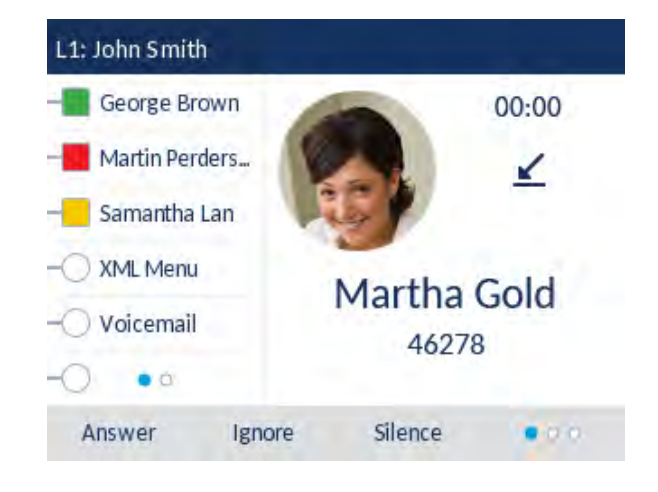

#### **To answer:**

 • Pick up the handset and answer the call.

#### **OR**

• Press the **Answer Key** for hands-free operation.

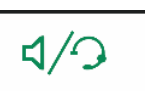

 $\mathbf{T}$ 

#### **To end call:**

- Return the handset to the hook. **OR**
- Press the **Goodbye key**.

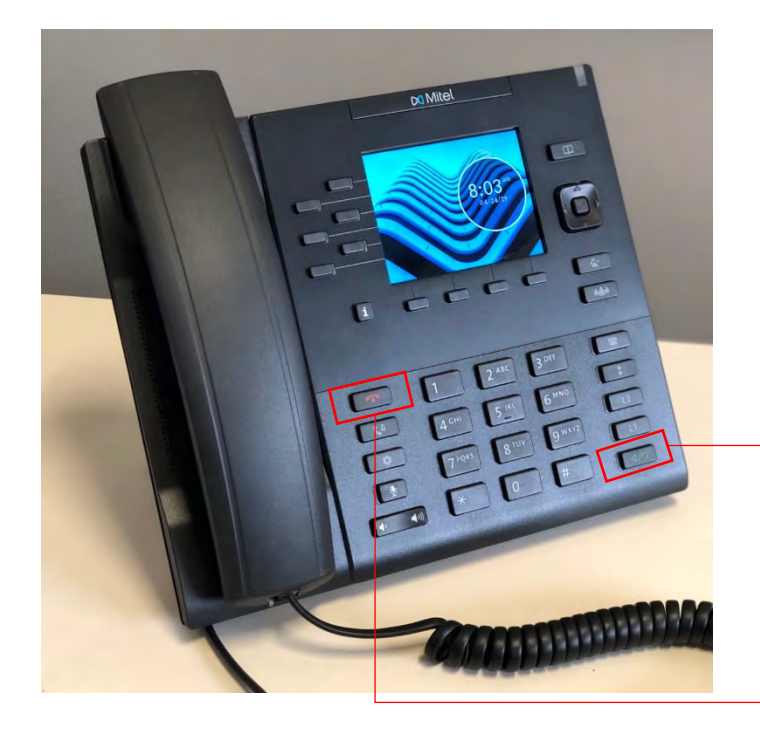

#### **Voicemail**

To **send** an incoming call directly to voicemail without answering the call:

- Press the **Goodbye** key without picking up the handset OR press the **Ignore** softkey (it will show on the screen when receiving a call).
- If you are already on the phone, your incoming call should go directly to voicemail.

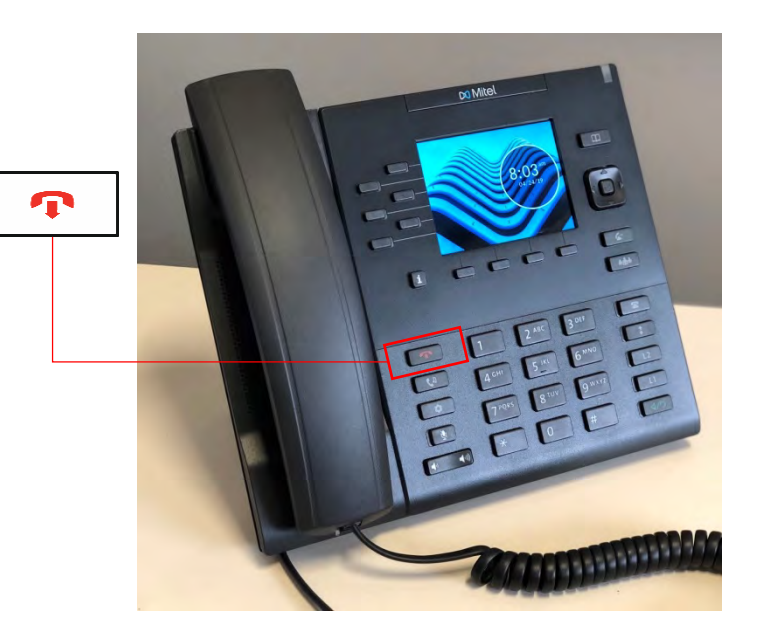

Your phone screen displays a voicemail icon  $\sim$  2 with the number of pending messages. You can **check** your voicemail by pressing the **MsgWaiting**  Softkey (it will show on the screen. If it doesn't, click the far-right key to change pages until you see **MsgWaiting**).

 screen. Each key corresponds to the text displayed in the screen right above it. Depending on context, the text will (Softkeys are the keys underneath the change)

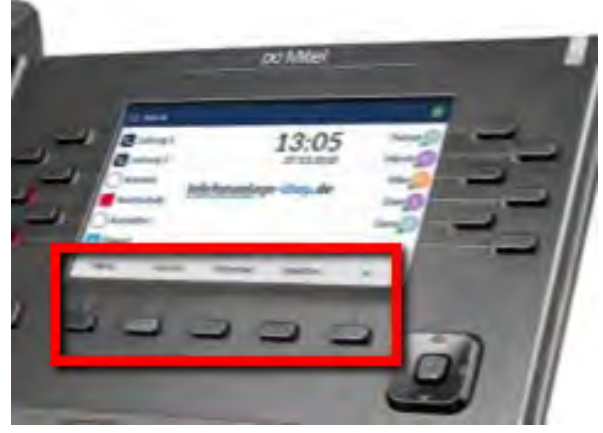

### **Call History**

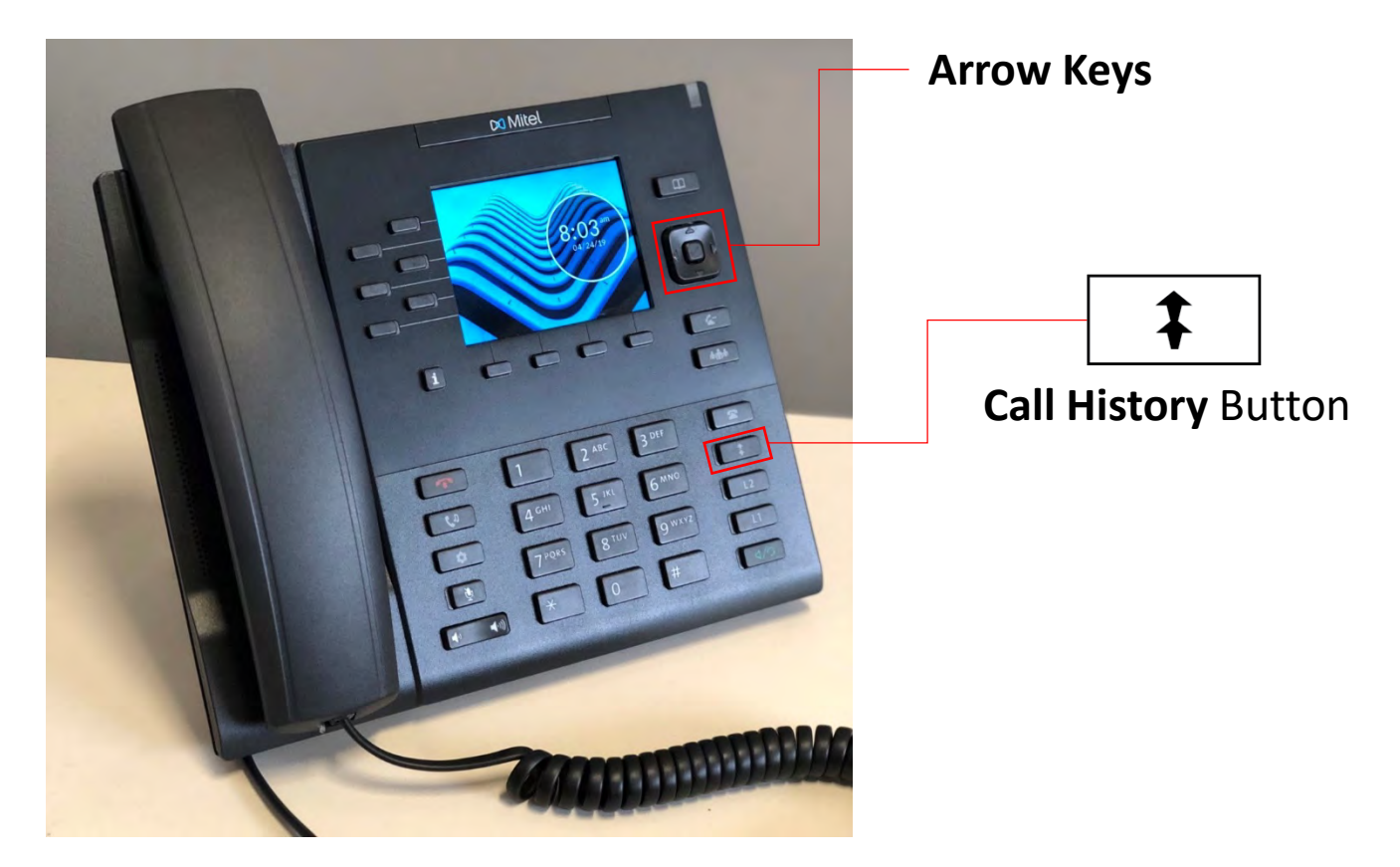

- • To check your **Call History** and any missed calls, press the **Call History Button**.
- To browse through **All, Missed, Outgoing, and Received** categories in your call history, use the up/down **Arrow** keys.
- • To move from Categories on the left to the **Call History** on the right, press the right **Arrow** key.
- • To **return a call,** navigate to that number using the **Arrow** key and press the **center button** to call.

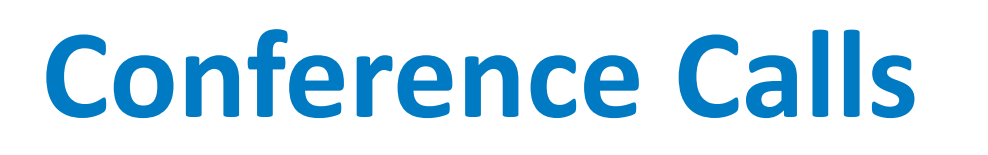

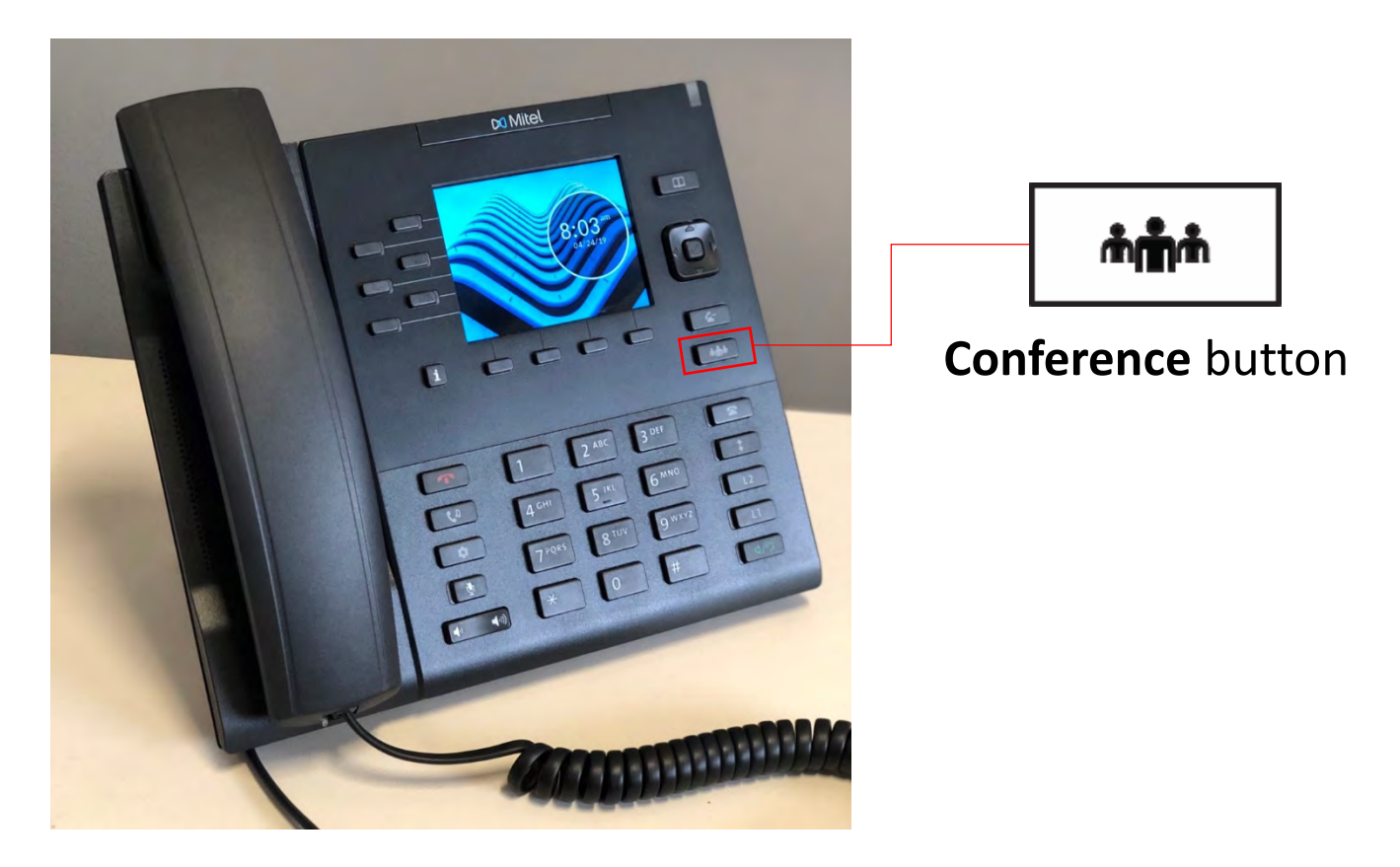

 To have a phone call with more than one caller, you can use the **Conference** button as follows:

- 1. Make a phone call with one of the parties. During the call, press (While you are trying to connect, the first phone call is on hold.) the **Conference** button and dial the extension/phone number.
- 2. Once the second caller is connected, each party can hear each other.

### **Call Transferring**

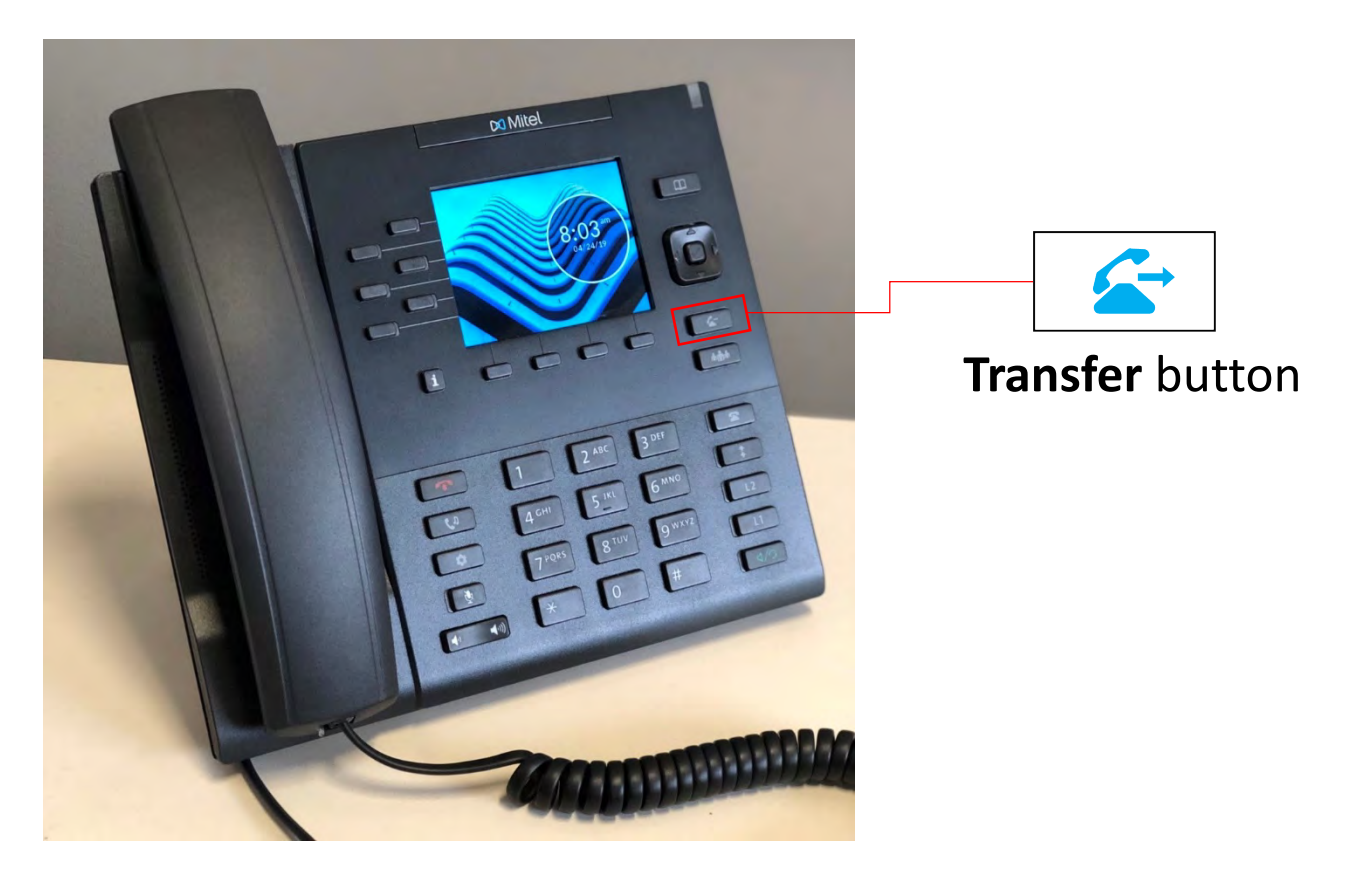

 To transfer a call to another party, use the **Transfer** button as follows:

- 1. During a call, press the **Transfer** button. This will put the current call on hold.
- 2. Dial the extension/number.
- 3. Press the **Transfer** button again to forward the call.

#### **Muting/Placing Calls on Hold**

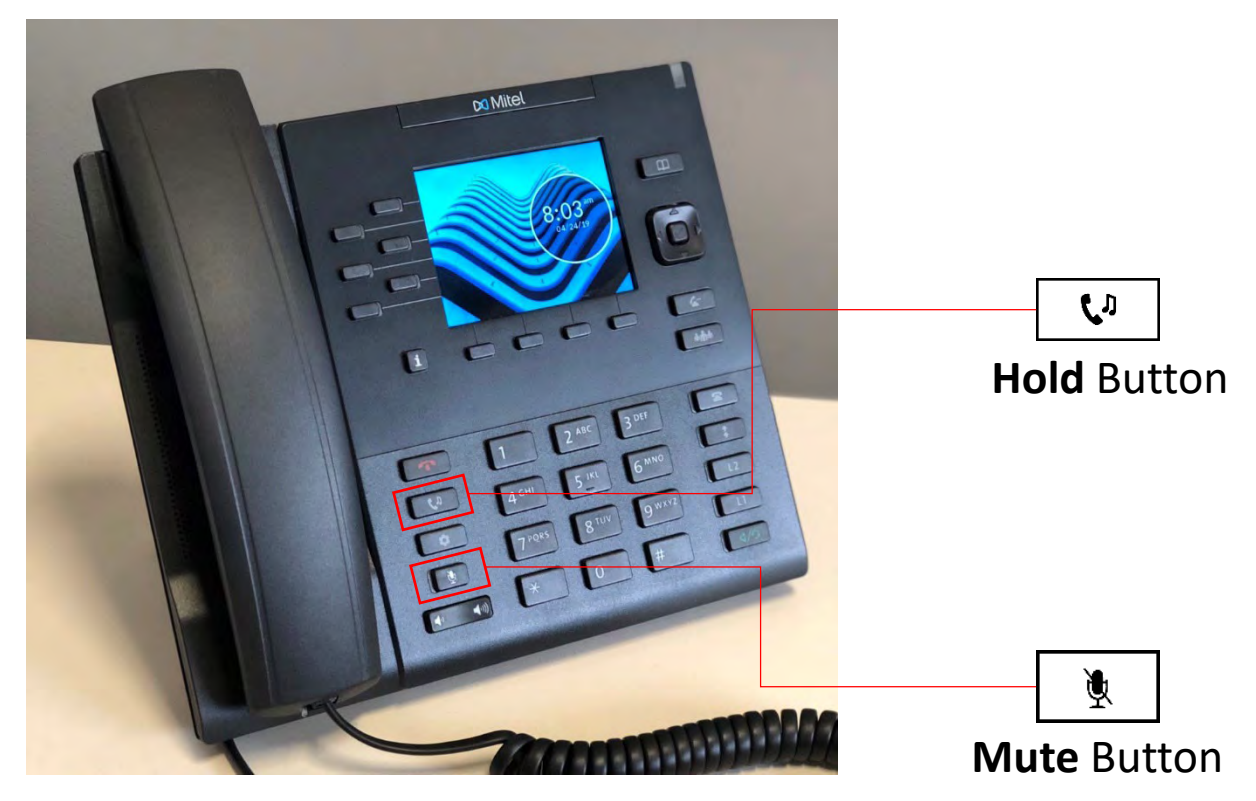

To Put a Caller on Hold

Press the **Hold** button (the caller will be listening to music while on hold). To resume the conversation, press the **Hold** button again.

To Mute a Call

Press the **Mute** button to mute/unmute the call. If you need to excuse yourself during a conference call, **please use the Mute button instead of the Hold button** so the other parties can continue their conversation until you return to the call.

#### **Key Panel**

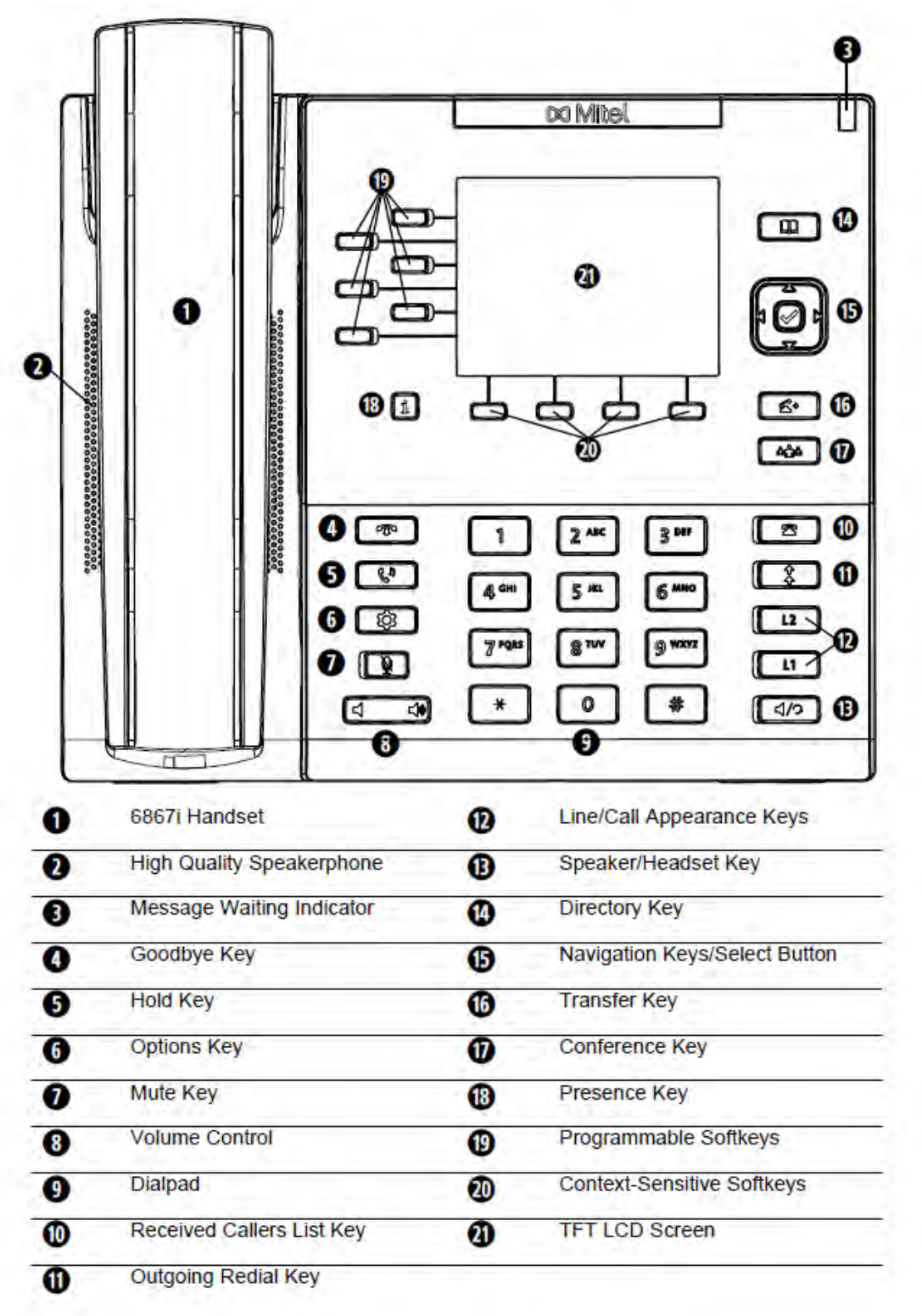